## **PeopleSoft – Viewing Approver Comments on a Payment Request**

## **Procedure**

Navigate to the Procurement tile and then the Payment Request Center

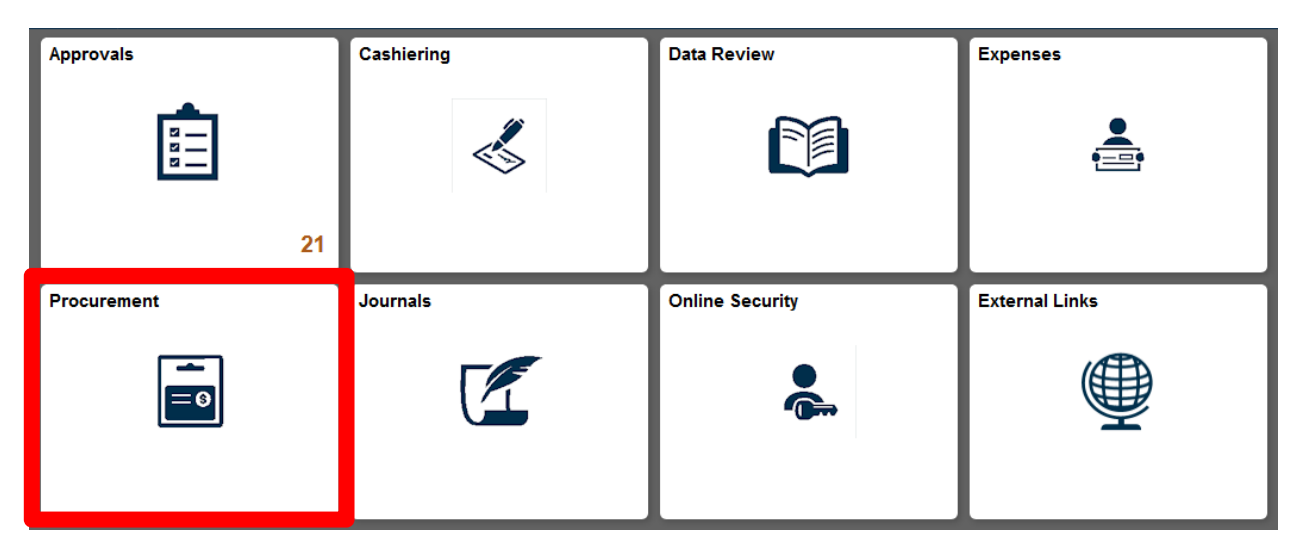

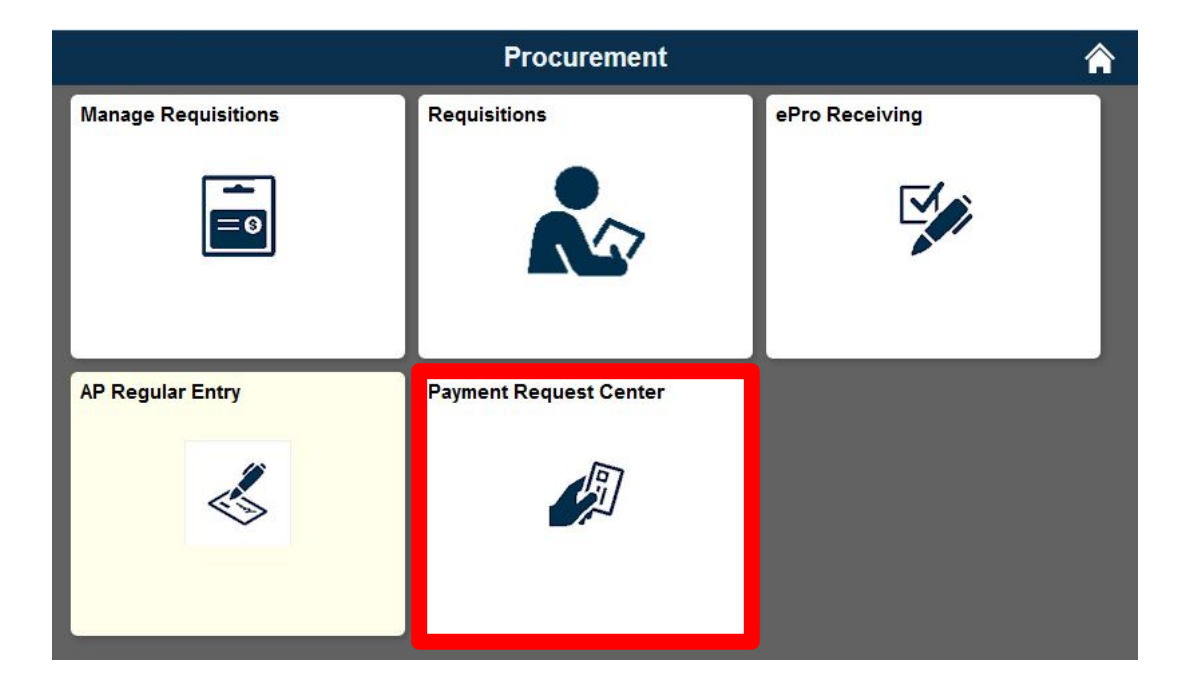

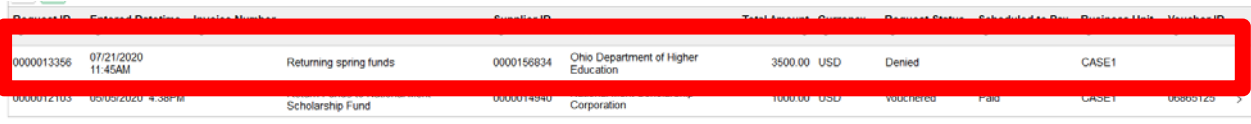

1. Click on the Payment Request to view

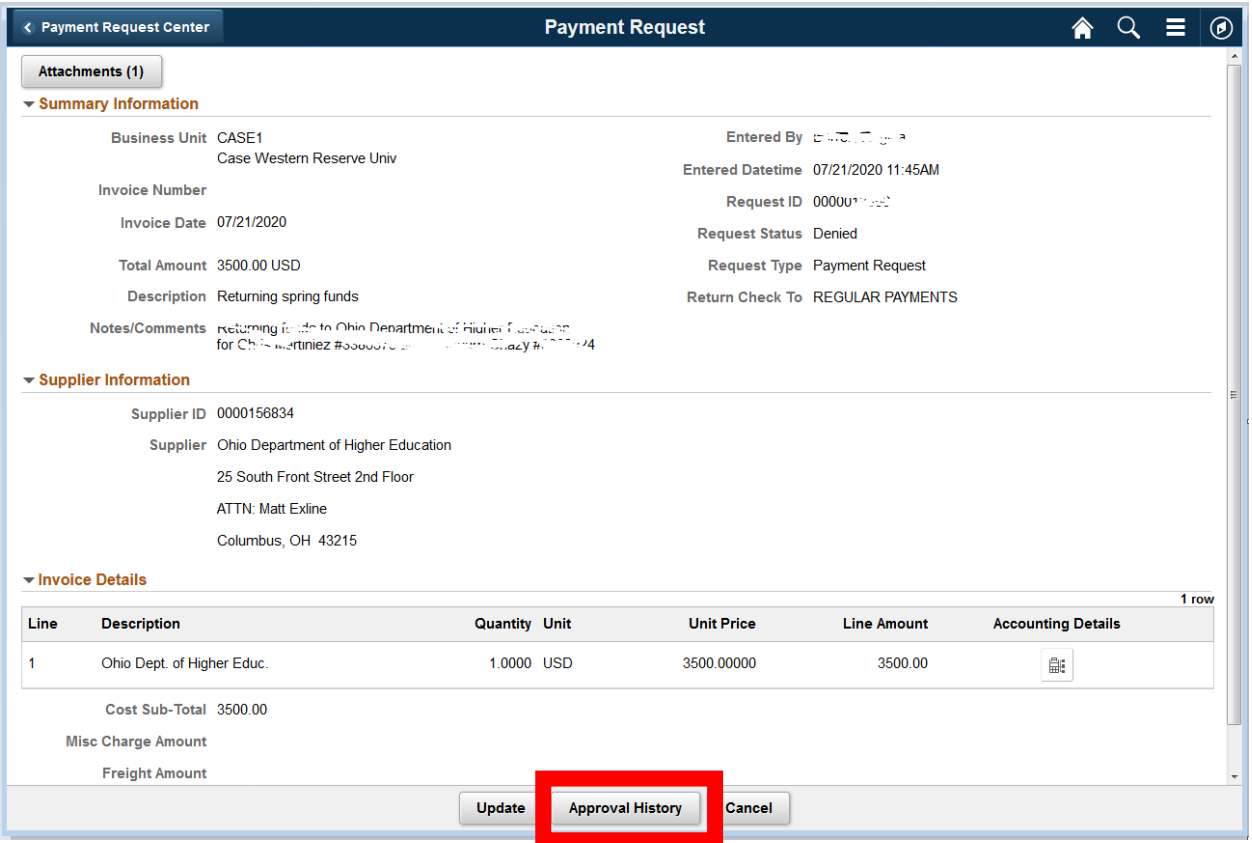

2. Select the Approval History button

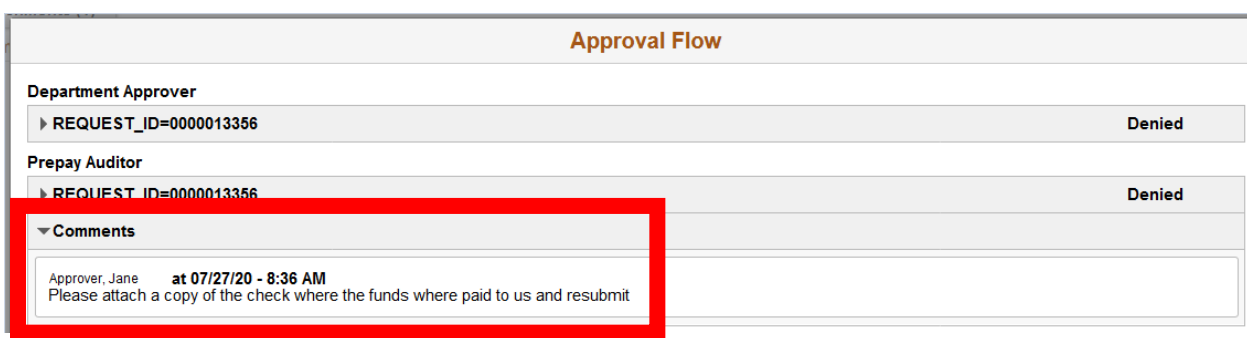

3. Comments are in the Comments section